# **GA-G31M-ES2L/ GA-G31M-ES2C**

Intel® Core™ işlemci ailesi için LGA775 soket anakart Intel® Pentium® işlemci ailesi/Intel® Celeron® işlemci ailesi

Kullanıcı Kılavuzu Rev. 2301

## İçindekiler

 $\overline{\phantom{a}}$ 

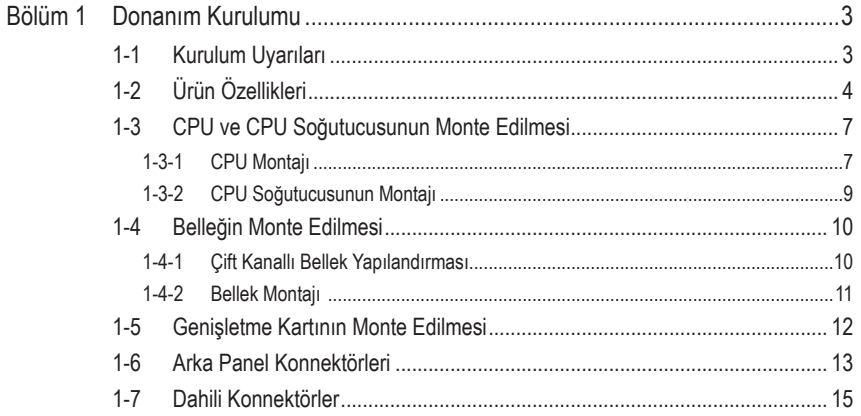

Bu ürünün kullanılmasına ilişkin daha fazla bilgi için, lütfen GIGABYTE web sitesinde kullanıcı elkitabının  $^\star$ (İngilizce) tam sürümüne başvurun.

## <span id="page-2-0"></span>**Bölüm 1 Donanım Kurulumu**

## **1-1 Kurulum Uyarıları**

Anakartta birçok hassas elektronik devre ve parça bulunmakta olup bunlar elektrostatik deşarj (ESD) durumunda hasar görebilir. Dolayısıyla kurulum öncesi lütfen aşağıdaki talimatları yerine getirin:

- Montajdan önce bayiniz tarafından sağlanan anakart S/N (Seri Numarası) etiketi ya da garanti etiketini sökmeyin ya da koparmayın. Bu etiketler garantinin geçerli olması için gereklidir.
- Anakart ya da diğer donanım bileşenlerinin montajından ya da çıkarılmasından önce her zaman güç kablosu fişini elektrik prizinden çekerek AC gücü kesin.
- Donanım bileşenlerini anakart üzerindeki dahili konnektörlere bağlarken sıkı ve emniyetli bir şekilde bağladığınızdan emin olun.
- Anakartı tutarken metal uçlara ya da konnektörlere dokunmaktan kaçının.
- Anakart, CPU ya da bellek gibi elektronik bileşenleri tutarken en iyi yol elektrostatik boşalma (ESD) bilekliği takmaktır. ESD bilekliğiniz yoksa ellerinizi kuru tutun ve statik elektriği gidermek için önce metal bir nesneye dokunun.
- Anakart montajından önce lütfen anakartı antistatik bir altlık üzerine ya da bir elektrostatik koruyucu kutu içine yerleştirin.
- Anakarttan güç kaynağı kablosunu çıkarmadan önce güç kaynağının kapalı olduğundan emin olun.
- Gücü açmadan önce güç kaynağı voltaj değerinin yerel voltaj standardına göre ayarlandığından emin olun.
- Ürünü kullanmadan önce lütfen donanım bileşenlerine ait tüm kablo ve güç konnektörlerinin bağlı olduğundan emin olun.
- Anakartın zarar görmesini önlemek için vidaların anakart devresi veya bileşenleri ile temas etmesine izin vermeyin.
- Anakart üzerinde ya da bilgisayar kasası içinde vida ya da bileşen artıklarının olmadığından emin olun.
- Bilgisayar sistemini düz olmayan bir yüzeye yerleştirmeyin.
- Bilgisayar sistemini yüksek sıcaklığa sahip ortamlarda çalıştırmayın.
- Kuurlum sürecinde bilgisayarın açılması durumunda sistem bileşenleri ile kullanıcı fiziksel zarar görebilir.
- Montaj adımlarından herhangi biri hakkında emin değilseniz ya da ürünün kullanımı ile ilgili bir sorununuz varsa, lütfen yetkili bir bilgisayar teknisyenine başvurun.

## **1-2 Ürün Özellikleri**

<span id="page-3-0"></span> $\mathbf{I}_{\mathbf{I}}$ 

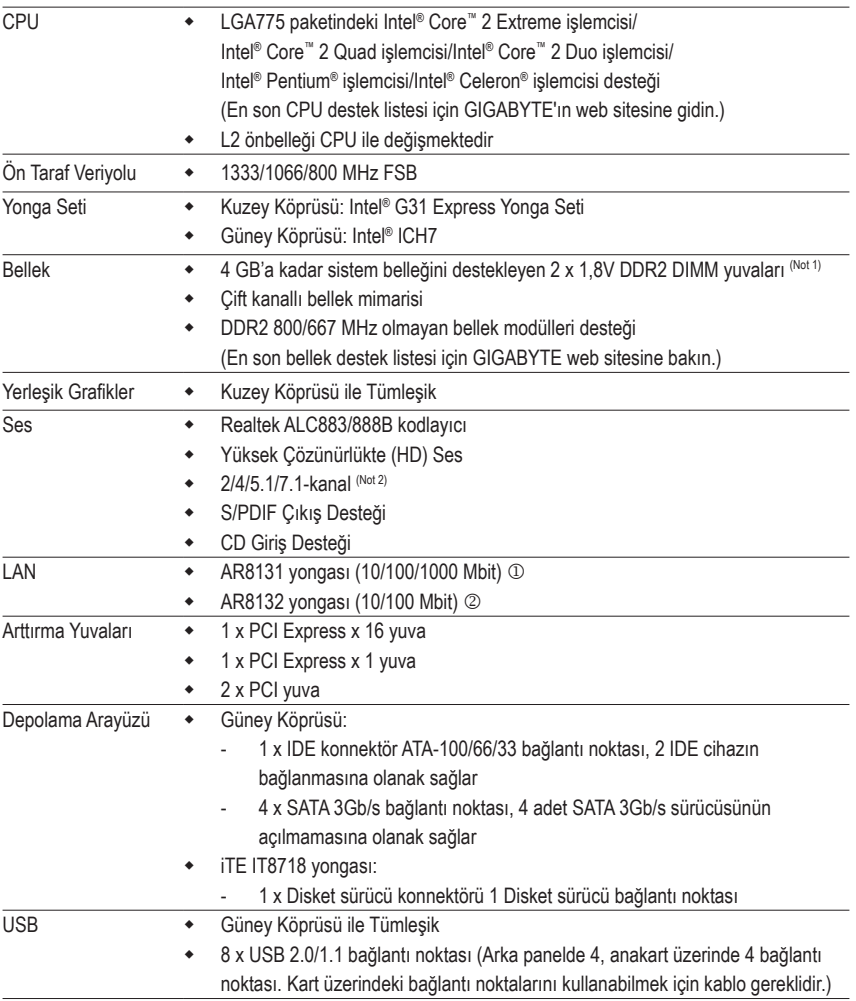

<sup>1</sup> Sadece GA-G31M-ES2L için.

2 Sadece GA-G31M-ES2C için.

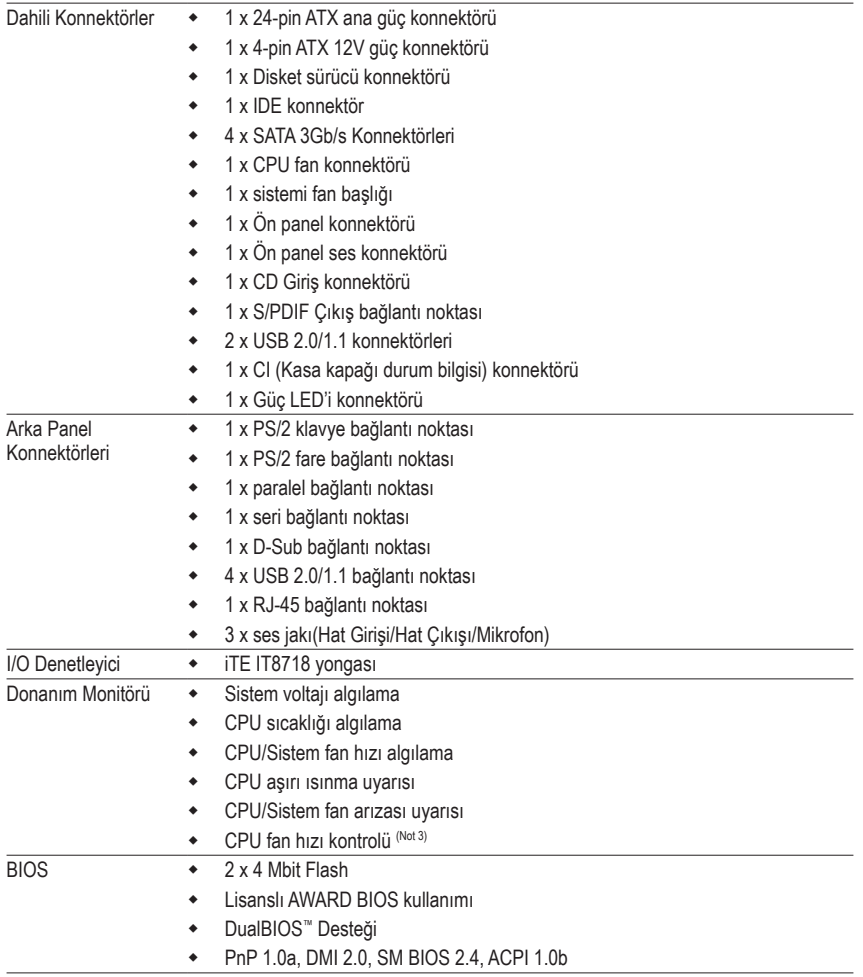

 $\mathbf{I}$ 

 $\overline{\mathbb{I}}$ 

 $\overline{\phantom{a}}$ 

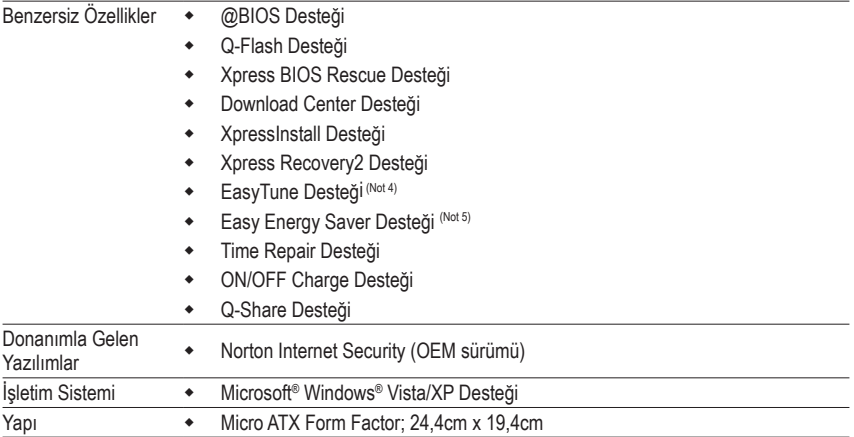

- (Not 1) Standart PC mimarisine dayalı olarak sistem kullanımı için belirli bir bellek miktarı ayrılmıştır ve dolayısıyla gerçek bellek boyutu belirtilen miktardan azdır. Örneğin 4 GB bellek boyutu yerine sistem başlarken 3.xx GB görünecektir.
- (Not 2) 7.1 kanallı sesi yapılandırmak için ön panelden HD ses standardı bağlantı noktasını kullanarak bağlanmanız ve ses sürücüsünden çok kanallı ses özelliğini etkinleştirmeniz gereklidir.
- (Not 3) İşlemci fan hızı denetim işlevinin desteklenip desteklenmeyeceği, kuracağınız İşlemci bağlıdır.
- (Not 4) EasyTune yazılımında, mevcut işlevler anakart modeline göre değişebilir.
- (Not 5) Donanım kurulumu sebebiyle, Intel® Core™ 2 Extreme/ Core™ 2 Quad/Core™ 2 Duo/Pentium Dual-Core/Celeron Dual-Core/Celeron 400 Serisi CPU'yu kurarak Easy Energy Saver desteğini etkinleştirmelisiniz.

## <span id="page-6-0"></span>**1-3 CPU ve CPU Soğutucusunun Monte Edilmesi**

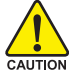

CPU montajına başlamadan önce aşağıdaki hususları okuyun:

• Anakartın CPU'yu desteklediğinden emin olun.

(En son CPU destek listesi için GIGABYTE web sitesini ziyaret edin.)

- Donanımın hasara uğramaması için CPU montajından önce her zaman bilgisayarı kapatın ve güç kablosunu prizden çıkarın.
- CPU'nun bir no'lu bacağını tespit edin. CPU yanlış bir şekilde yerleştirilmeye kalkılırsa monte edilemez. (Ya da CPU'nun her iki yanında bulunan çentikleri ve CPU yuvası üzerindeki hizalama tuşlarını konumlandırabilirsiniz.)
- CPU'nun üstte kalan yüzeyine ısı aktarımı için düzgün olmalı bir şekilde macun tabakası uygulayın.
- CPU soğutucusu monte edilmeden bilgisayarı açmayın, aksi takdirde CPU aşırı ısınabilir ve hasar görebilir.
- CPU frekansını CPU teknik özelliklerine göre ayarlayın. Çevre birimlerin standart gereksinimleri ile eşleşmediği için sistem veri yolu frekansının, donanım özelliklerinden daha fazla değere ayarlanmaması tavsiye edilir. Frekansı standart özelliklerden daha fazla değere ayarlamak isterseniz lütfen bunu CPU, grafik kart, bellek, sabit sürücü vb. de içine alan donanım özelliklerinize göre yapın.

#### **1-3-1 CPU Montajı**

A. Anakart CPU yuvası üzerindeki hizalama tuşlarını ve CPU çentiklerini tespit edin.

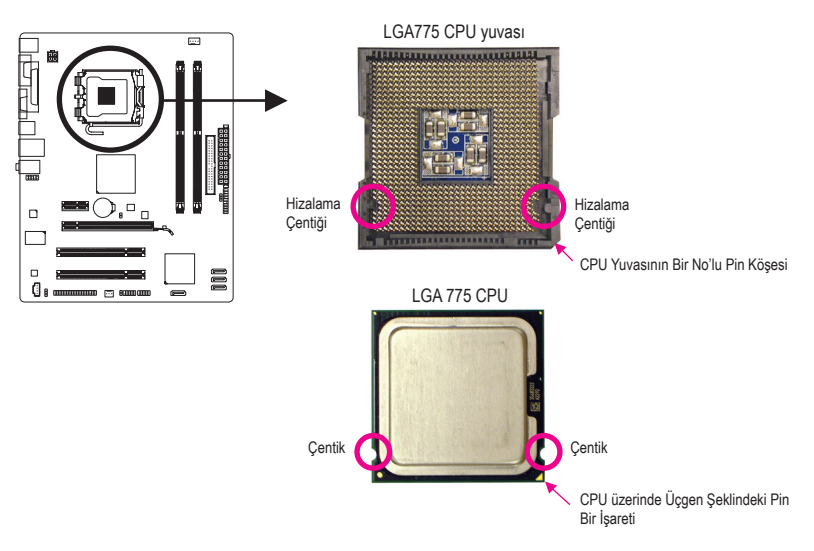

B. CPU'yu düzgün bir şekilde anakart CPU yuvasına monte etmek için aşağıdaki adımları izleyin.

**CPU montajından önce, bellek modülünün hasara uğramaması için bilgisayarı kapattığınızdan ve güç kablosunu prizden çıkardığınızdan emin olun.**

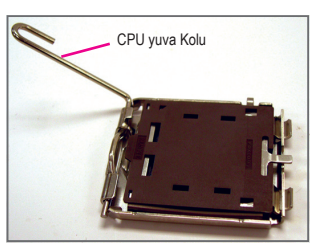

Adım 1: CPU yuva kolunu tamamen kaldırın.

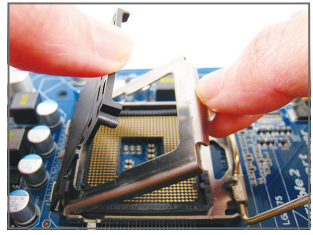

Adım 3:

Koruyucu soket kapağını yük levhasından çıkarın. (CPU soketini korumak için, koruyucu soket kapağını daima CPU takılı değilken yerine takın.)

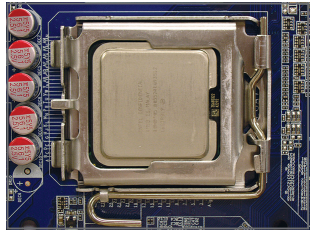

Adım 5:

CPU doğru bir şekilde takıldığında, yük plakasını yerleştirin ve CPU soket kolunu yeniden kilitli konuma getirin.

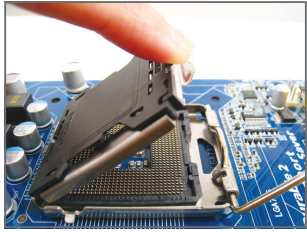

Adım 2:

Metal yük plakasını CPU soketinden kaldırın. (Yuva temas noktalarına DOKUNMAYIN.)

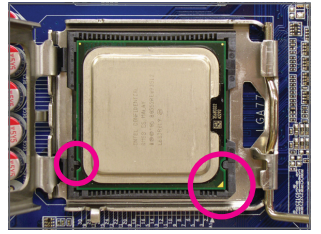

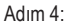

CPU'yu baş parmak ve işaret parmağınızla tutun. CPU'nun bir no'lu pin işaretini (üçgen) CPU yuvasının bir no'lu pin köşesi ile hizalayın (ya da CPU çentiklerini yuva hizalama tuşları ile hizalayabilirsiniz) ve CPU'yu yavaşça yerine yerleştirin.

#### <span id="page-8-0"></span>**1-3-2 CPU Soğutucusunun Montajı**

CPU soğutucusunu düzgün bir şekilde anakarta monte etmek için aşağıdaki adımları izleyin. (Aşağıdaki prosedürde örnek soğutucu olarak, kutu ile gelen Intel® soğutucu kullanılmaktadır.)

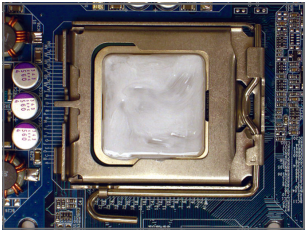

#### Adım 1:

Monte edilen CPU'nun üstte kalan yüzeyine ısı aktarımı için düzgün yazılmalı bir şekilde macun tabakası uygulayın.

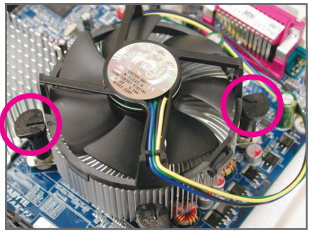

#### Adım 3:

Dört adet basma bacağını anakart üzerindeki pin delikleriyle hizalayarak soğutucuyu CPU üzerine yerleştirin. Basma pinlerini çapraz sıra ile aşağıya doğru bastırın.

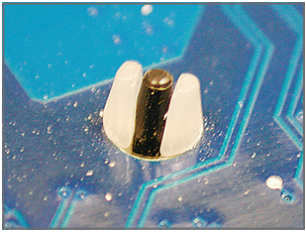

#### Adım 5:

Montajdan sonra, anakartın arkasını kontrol edin. Basma pini yukarıdaki resimde gösterildiği gibi yerleştirilmişse montaj tamamlanmıştır.

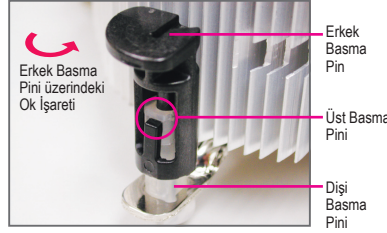

#### Adım 2:

Soğutucuyu monte etmeden önce, erkek basma pini üzerindeki **ok işaretinin yönünü not edin.** (Soğutucuyu çıkarmak için basma pin ok yönünde çevrilir, montaj için ters yönde çevrilir.)

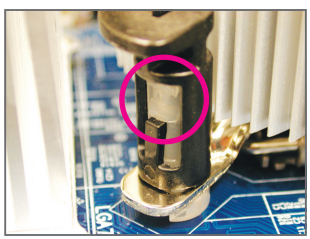

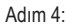

Basma pinlerini aşağıya bastırdığınızda bir "çıt" sesi duymalısınız. Erkek ve Dişi basma pinlerinin sıkıca bağlandığını kontrol edin. (Soğutucu montajı ile ilgili talimatlar için CPU soğutucu kurulum kılavuzunuza başvurun.)

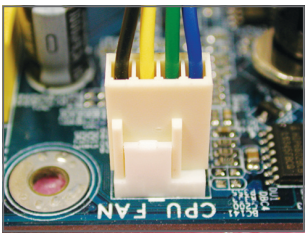

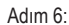

Son olarak CPU soğutucu güç konnektörünü anakart üzerindeki CPU fan konnektörüne (CPU\_FAN) bağlayın.

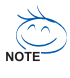

CPU soğutucusunu sökerken azami dikkat gösterin çünkü CPU soğutucu ile CPU arasında bulunan termal macun/bant CPU'ya yapışabilir. CPU soğutucusunun düzgün çıkarılmaması CPU'ya hasar verebilir.

## <span id="page-9-0"></span>**1-4 Belleğin Monte Edilmesi**

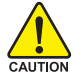

Bellek montajına başlamadan önce aşağıdaki hususları okuyun:

• Anakartın belleği desteklediğinden emin olun. Aynı kapasitede bellek, marka, hız ve yonga kullanılması önerilir.

(En son bellek destek listesi için GIGABYTE web sitesine bakın.)

- Donanımın hasara uğramaması için bellek montajından önce her zaman bilgisayarı kapatın ve güç kablosunu prizden çıkarın.
- Bellek modülleri hatalı montajı önlemek için özel ve kullanımı kolay bir tasarıma sahiptir. Bir bellek modülü sadece bir yönde monte edilebilir. Belleği yerine oturtamıyorsanız, yönünü değiştirin.

#### **1-4-1 Çift Kanallı Bellek Yapılandırması**

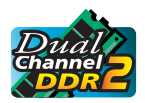

Bu anakart iki DDR2 bellek yuvasý sunar ve Çift Kanallý Teknolojiyi destekler. Bellek monte edildikten sonra BIOS otomatik olarak belleğin özelliklerini ve kapasitesini algılayacaktır. Çift Kanallı bellek modunun etkinleştirilmesi orijinal bellek bant genişliğini iki kat artırır.

İki DDR2 bellek yuvası iki kanala bölünmüştür ve her kanalda aşağıdaki gibi bir bellek yuvası vardır:

- $\triangleright$  Kanal 0: DDRII1
- ▶ Kanal 1: DDRII2

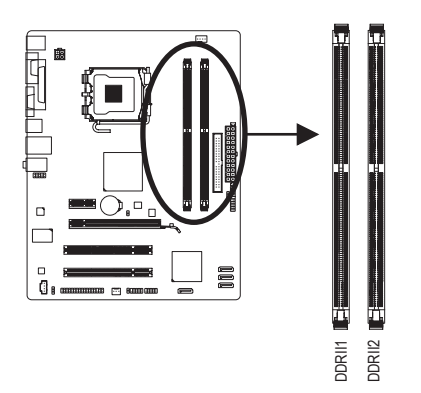

Yonga seti sınırlaması sebebiyle belleği Çift Kanal modunu kullanmadan önce aşağıdaki kılavuz bilgileri okuyun.

- 1. Sadece bir DDR2 bellek modülü monte edilmişse Çift Kanallı mod etkinleştirilemez.
- 2. İki bellek modüllü Çift Kanallı mod etkinleştirildiğinde, aynı kapasite, marka, hız ve yongalara sahip bellekler kullanılması önerilir.

#### <span id="page-10-0"></span>**1-4-2 Bellek Montajı**

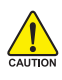

**Bellek modülü montajından önce, bellek modülünün hasara uğramaması için bilgisayarı kapattığınızdan ve güç kablosunu prizden çıkardığınızdan emin olun.**

**DDR2 DIMM, DDR DIMM ile uyumlu değildir. Bu anakart üzerinde DDR2 DIMM monte ettiğinizden emin olun.**

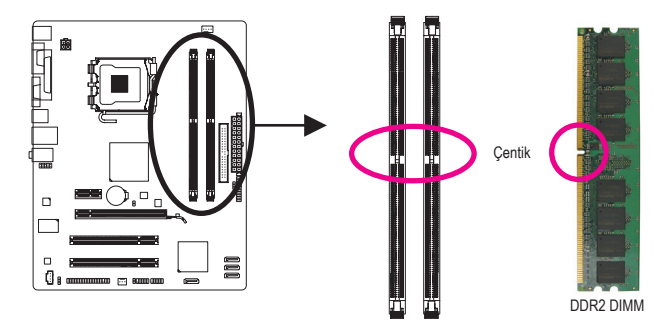

DDR2 bellek modülünde, sadece bir yönde takılabilmesini sağlayan bir çentik bulunmaktadır. Bellek modüllerinizi bellek yuvalarına doğru bir şekilde monte etmek için aşağıdaki adımları izleyin.

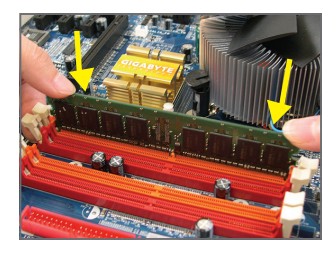

#### Adım 1:

Bellek modülünün yönüne dikkat edin. Bellek yuvasının her iki yanında bulunan sabitleme tutaçlarını açın. Bellek modülünü yuvaya yerleştirin. Soldaki resimde gösterildiği gibi parmaklarınızla belleğin üst kenarına dokunun, aşağıya doğru bastırarak belleği bellek yuvasına dik olarak yerleştirin.

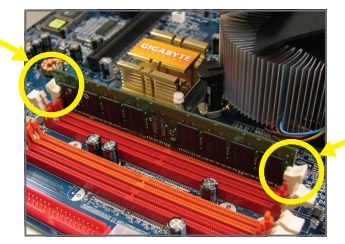

#### Adım 2:

Bellek modülü doğru bir şekilde yerleştirildiğinde yuvanın her iki kenarında bulunan sabitleyici tutaçlar çıt sesi ile yerine oturacaktır.

## <span id="page-11-0"></span>**1-5 Genişletme Kartının Monte Edilmesi**

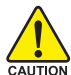

Genişletme kartı montajına başlamadan önce aşağıdaki hususları okuyun:

- 
- Anakartın genişletme kartını desteklediğinden emin olun. Genişletme kartınızla gelen kılavuzu dikkatle okuyun. • Donanımın hasara uğramaması için genişletme kartı montajından önce her zaman bilgisayarı

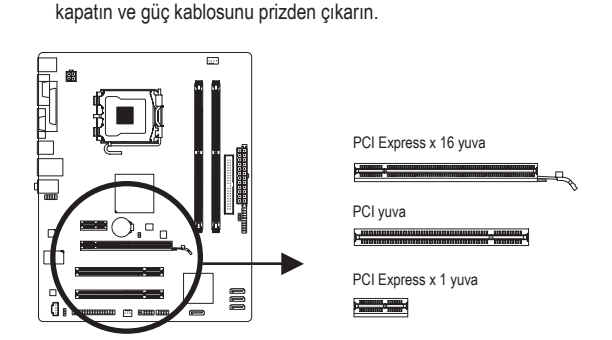

Genişletme kartınızı genişletme yuvasına doğru bir şekilde monte etmek için aşağıdaki adımları izleyin.

- 1. Kartınızı destekleyen genişletme yuvasını belirleyin. Kasa arka panelinden metal yuva kapağını sökün.
- 2. Kartı yuva hizasına getirin ve yuvaya tam oturuncaya kadar kartı aşağıya doğru bastırın.
- 3. Kart üzerindeki metal kontakların yuvaya tamamen yerleştirildiğinden emin olun.
- 4. Kart metal bağlantı ayağını kasa arka paneline bir vida ile sabitleyin.
- 5. Tüm genişletme kartları monte edildikten sonra kasa kapak(lar)ını yerine takın.
- 6. Bilgisayarınızı açın. Gerekirse genişletme kart(lar)ınız için gerekli BIOS değişikliklerini yapmak üzere BIOS Setup'a girin.
- 7. İşletim sisteminize genişletme kartınızla birlikte verilen sürücüyü yükleyin.

Örnek: PCI Express x16 Grafik Kartının Monte Edilmesi ve Sökülmesi:

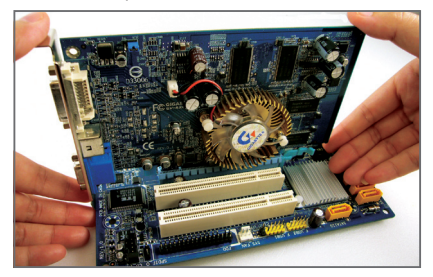

• Grafik Kartının Monte Edilmesi: Grafik kartını, PCI Express x16 yuvasına yavaş ve dikkatlice yerleştirin ve yuvanın sonundaki sabitleyici mandalın kilitlendiğinden emin olun. Daha sonra ekran kartının yuvaya tam olarak oturup oturmadığını kontrol edin.

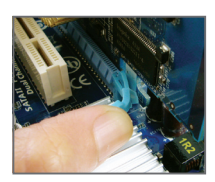

• Kartın Çıkarılması:

Yuvadaki kolu yavaşça geriye itin ve ardından kartı yuvadan çıkarın.

### <span id="page-12-0"></span>**1-6 Arka Panel Konnektörleri**

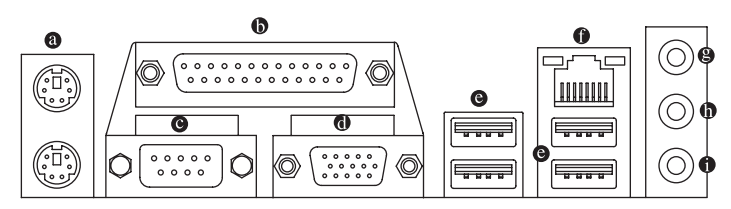

#### **PS/2 Klavye ve PS/2 Fare Portu**

PS/2 fare bağlamak için üst portu (yeşil), PS/2 klavye bağlamak için alt portu (mor) kullanın.

#### **Paralel bağlantı noktası**

Yazıcı, tarayıcı vb aygıtları bağlamak için paralel bağlantı noktası kullanın. Paralel bağlantı noktası aynı zamanda bir yazıcı bağlantı noktası olarak da anılır.

#### **Seri bağlantı noktası**

Fare, modem veya diğer çevrebirimler gibi aygıtları bağlamak için seri bağlantı noktası kullanın.

#### **D-Sub bağlantı noktası**

D-Sub bağlantı noktası 15-pin D-Sub konnektörünü destekler. Bu bağlantı noktası için D-Sub bağlantı noktası destekleyen bir monitör kullanın.

#### **USB Bağlantı Noktası**

USB portu USB 2.0/1.1 özelliklerini destekler. Bu portu USB klavye/fare, USB yazıcı, USB flash bellek vb. gibi USB cihazlar için kullanın.

#### **<sup>** $\bullet$ **</sup> RJ-45 LAN Bağlantı Noktası** 1

Gigabit Ethernet LAN portu 1 Gbps veri hızına kadar ağ bağlantısı sağlar. Aşağıda LAN portu LEDlerinin durumları açıklanmıştır.

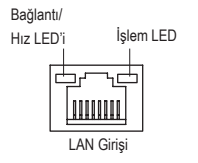

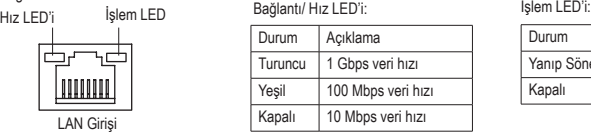

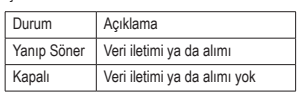

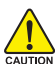

- Arka panel konnektörüne bağlı kabloyu çıkarırken kabloyu önce cihazınızdan çıkarın, daha sonra anakarttan çıkarın.
- Kabloyu konnektörden çıkarırken kısa devreye neden olmamak için düz şekilde çıkartın,sağa ya da sola oynatmayın.

<sup>1</sup> Sadece GA-G31M-ES2L için.

#### **RJ-45 LAN Bağlantı Noktası** k

Fast Ethernet LAN portu 100 Gbps veri hızına kadar ağ bağlantısı sağlar. Aşağıda LAN portu LEDlerinin durumları açıklanmıştır.

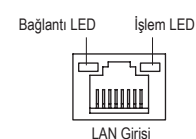

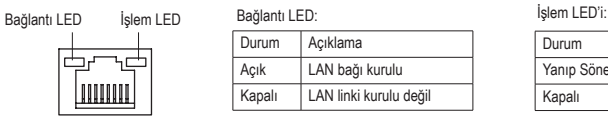

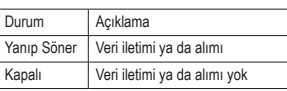

#### **Hat Giriş Jakı (Mavi)**

Varsayılan Hat giriş jakıdır. Optik sürücü, walkman gibi hat giriş cihazları için bu ses jakını kullanın.

#### **Hat Çıkış Jakı (Yeşil)**

Varsayılan hat çıkış jakıdır. Kulaklık ya da 2 kanallı hoparlör için bu ses jakını kullanın. Bu jak ön hoparlörlerin 4/5.1-kanal ses yapılandırmasında bağlanması için kullanılabilir.

#### **Mikrofon Giriş Jakı (Pembe)**

Varsayılan Mikrofon giriş jakıdır. Mikrofonlar bu jaka bağlanmalıdır.

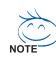

7.1 kanallı sesi yapılandırmak için ön panelden HD ses standardı bağlantı noktasını kullanarak  $\bar{\theta}$  bağlanmanız ve ses sürücüsünden çok kanallı ses özelliğini etkinleştirmeniz gereklidir.

2/4/5.1/7.1-kanal ses yapılandırması kurulum talimatları için Bölüm 5'teki "2/4/5.1/7.1-Kanal Ses Yapılandırması" kısmına bakın.

2 Sadece GA-G31M-ES2C için.

## <span id="page-14-0"></span>**1-7 Dahili Konnektörler**

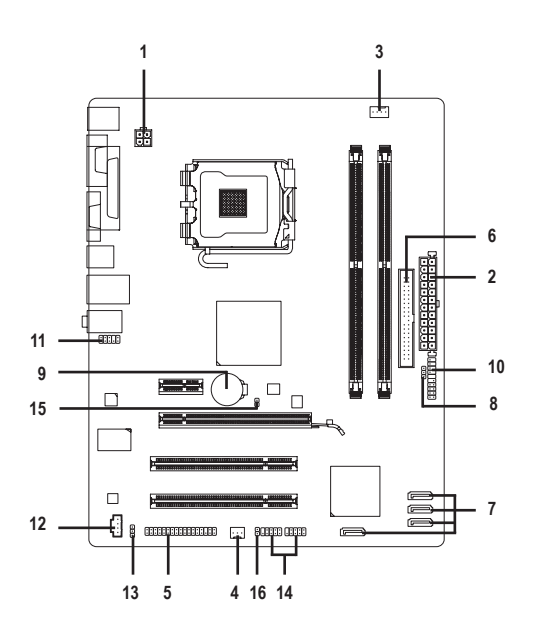

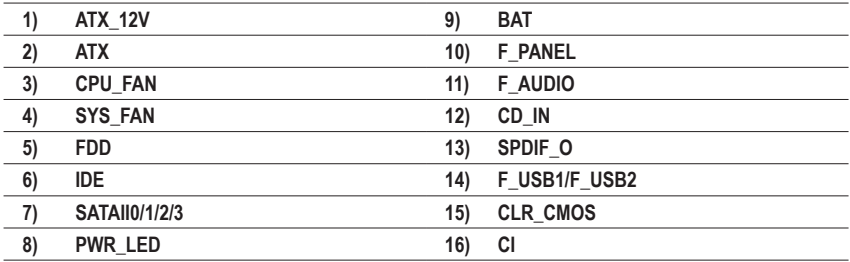

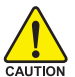

Harici cihazları bağlamadan önce aşağıdaki hususları okuyun:

- Önce cihazlarınızın bağlamak istediğiniz konektörlerle uyumlu olduğundan emin olun.
- Cihazları bağlamadan önce, bilgisayarınızın ve cihazlarınızın kapalı olduklarından emin olun. Cihazların hasar görmesini önlemek için güç kablosunu prizden çıkarın.
	- Cihazı monte ettikten sonra ve bilgisayarı açmadan önce cihaz kablosunun anakart üzerindeki konnektöre güvenli bir şekilde bağlı olduğundan emin olun.

#### **1/2) ATX\_12V/ATX (2x2 12V Güç Konnektörü ve 2x12 Ana Güç Konnektörü)**

Güç konnektörü kullanılarak, güç kaynağı, yeterli dengeli gücü anakarttaki tüm bileşenlere besleyebilir. Güç bağlantısını bağlamadan önce, güç kaynağının kapalı ve tüm cihazların düzgün şekilde yerleştirildiğinden emin olun. Güç konnektörü hatalı montajı önlemek için özel ve kullanımı kolay bir tasarıma sahiptir. Güç beslemesi kablosunu güç konnektörüne doğru yönde bağlayın. 12V güç konnektörü asıl olarak CPU'ya güç sağlar. 12V güç konnektörü bağlanmamışsa, bilgisayar açılmayacaktır.

Genişletme gereksinimlerini karşılamak için, yüksek güç tüketimine dayanabilen bir güç kaynağı kullanılması tavsiye edilir (500W ya da üzeri). Yeterli güç sağlayamayan bir güç kaynağı kullanılmışsa, sonuç dengesiz bir sistemin oluşmasına ya da sistemin açılmamasına sebep

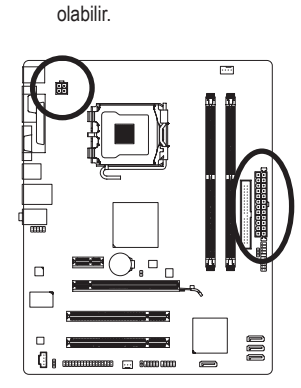

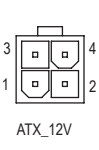

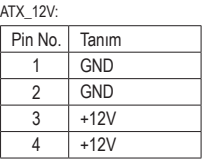

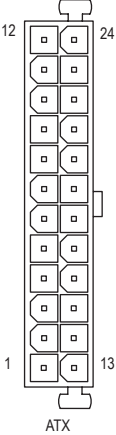

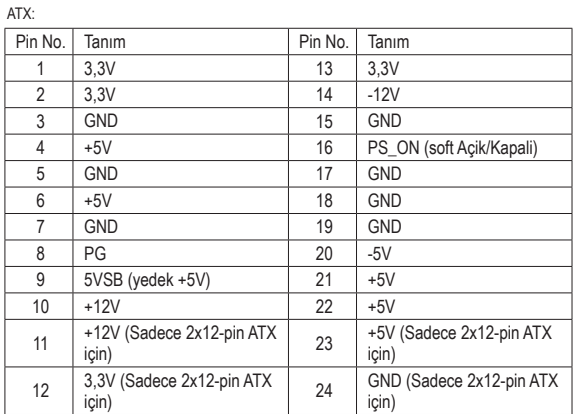

#### **3/4) CPU\_FAN/SYS\_FAN1 (Fan bağlantı noktası)**

Birleşik bir 4-pin işlemci fan başlığı (CPU\_FAN) ve bir 3-pin sistem fan bağlantı noktası (SYS\_FAN) vardır. Fan başlıklarının çoğunda, hatalı bağlantı yapmayı önleyici bir tasarım vardır. Bir fan kablosunu bağlarken, doğru yönde bağlamaya dikkat edin (siyah konnektör kablosu, toprak kablosudur). Anakart, fan hızı kontrol tasarımlı bir CPU fan kullanımı gerektiren CPU fan hızı kontrolünü desteklemektedir. Optimum ısı dağılımı için, kasa içine bir sistem fanı monte edilmesi tavsiye edilir.

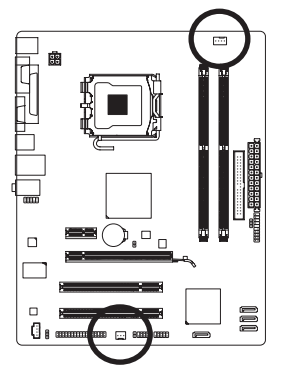

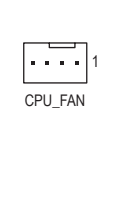

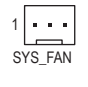

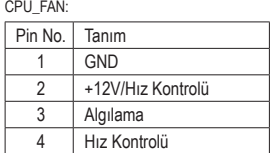

SYS\_FAN:

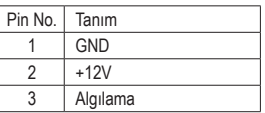

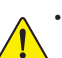

• CPU ve sistemin aşırı ısınmasını önlemek için fan kablolarını fan konektörlerine

bağladığınızdan emin olun. Aşırı ısınma sonucu CPU zarar görebilir ya da sistem kapanabilir. • Bu fan konnektörleri atlatıcı (jumper) kullanımı için uygun değildir. Konnektörlerin üzerine kesinlikle atlatıcı takmayınız.

#### **5) FDD (Disket Sürücü Konnektörü)**

Bu konnektör disket sürücü bağlamak için kullanılır. Desteklenen disket sürücü türleri: 360 KB/ 720 KB/ 1,2 MB/ 1,44 MB ve 2,88 MB. Bir floppy disk sürücü bağlamadan önce konnektör 1 ile floppy disk sürücü kablosunu bağladığınızdan emin olun. Kablonun Pin 1'i normalden farklı renkte bir şerit kullanılarak tasarlanmıştır.

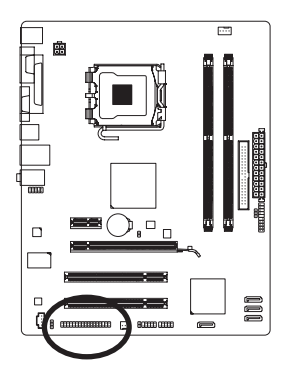

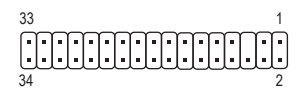

#### **6) IDE (IDE Konnektörü)**

IDE konnektörü, sabit sürücüler ve optik sürücüler gibi iki IDE cihaza kadar destek verir. IDE kablosunu bağlamadan önce konnektör üzerindeki kanalı tespit edin. İki IDE cihazı bağlamak isterseniz, IDE cihazların (örn. master ya da slave) rolüne göre atlatıcı (jumper) ve kablolama ayarı yapmayı unutmayın. (IDE cihazları master/slave ayarları hakkında bilgi için cihaz üreticisine ait talimatları okuyun.)

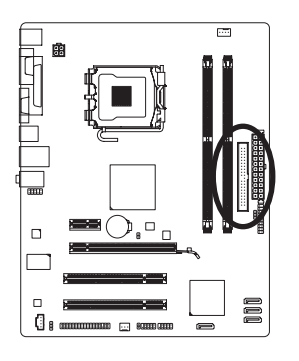

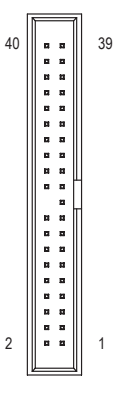

#### **7) SATAII0/1/2/3 (SATA 3Gb/s Konnektörleri)**

SATA konnektörleri SATA 3Gb/s standardına uyar ve SATA 1,5Gb/s standardı ile uyumludur. Her SATA konnektörü tek bir SATA cihazını destekler.

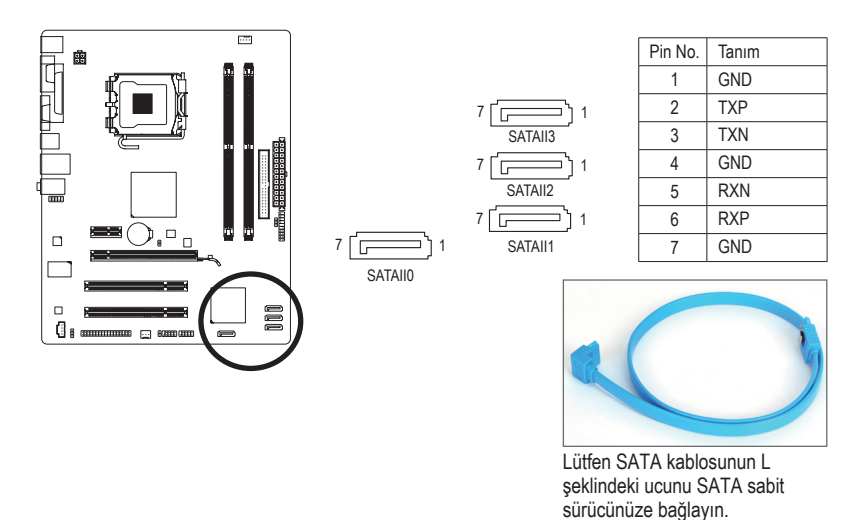

#### **8) PWR\_LED (Sistem Güç LED Konnektörü)**

Bu konnektör, sistem güç durumunu göstermek amacıyla kasa üzerine bir sistem güç LED'i bağlamak için kullanılabilir. Sistem çalışırken LED yanar. Sistem S1 uyku konumundayken LED yanıp sönmesini sürdürür. Sistem S3/S4 uyku konumunda ya da (S5) kapalıyken LED sönüktür.

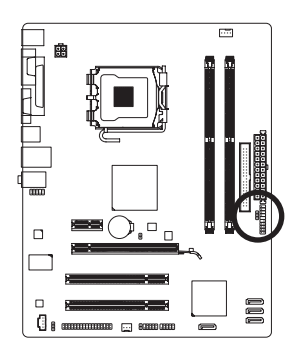

Ê 1

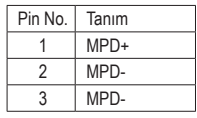

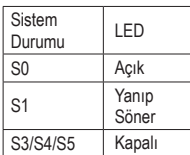

#### **9) BAT (PİL)**

Pilin görevi, bilgisayar kapalıyken CMOS'taki değerleri (BIOS yapılandırmaları, tarih ve zaman bilgisi gibi) korumak için güç sağlamaktır. Pil voltajı düşük bir seviyeye düştüğünde pili değiştirin, aksi takdirde CMOS değerleri doğru olmayabilir ya da kaybolabilir.

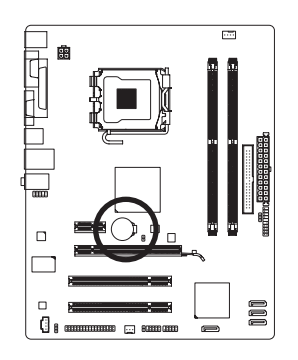

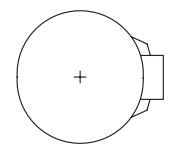

Pili çıkararak CMOS değerlerini sıfırlayabilirsiniz:

1. Bilgisayarı kapatın ve güç kablosunu prizden çekin

4. Güç kablosunu takın ve bilgisayarınızı yeniden başlatın.

- 2. Pili yuvasından yavaşça çıkarın ve bir dakika kada bekleyin. (Ya da tornavida gibi metal bir nesne kullanarak pil yuvasının pozitif ve negatif terminallerine dokunun ve 5 saniye kadar kısa devre edin.)
- 3. Pili değiştirin.

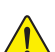

- Pil değişimi yapmadan önce her zaman bilgisayarı kapatın ve güç kablosunu çıkarın.
- Pili eşdeğeriyle değiştirin. Yanlış model pil takıldığında patlama tehlikesi bulunmaktadır.
- Pili kendiniz değiştiremezseniz ya da pil modeli hakkında şüpheniz varsa satın aldığınız yer ya da yerel bayinizle temasa geçin.
- Pili monte ettiğinizde pilin pozitif (+) ve negatif (-) uçlarını not edin (pozitif taraf yukarı bakmalıdır).
- Kullanılmış piller yerel çevresel düzenlemelere uygun olarak atık işleme tesislerine gidecek şekilde atılmalıdır.

#### **10) F\_PANEL (Ön Panel Konnektörü)**

Güç anahtarını, reset anahtarını, hoparlör ve kasa ön paneldeki sistem durum göstergesini aşağıdaki pin yerleşimine göre bu konnektöre bağlayın. Kabloları bağlamadan önce pozitif ve negatif pinleri not edin.

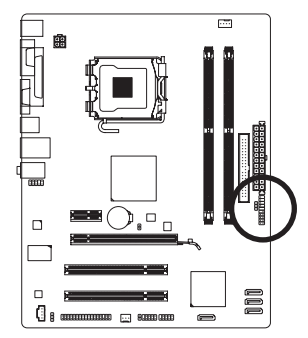

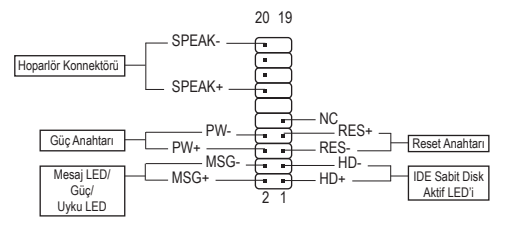

• MSG (Mesaj/Güç/Uyku LED'i):

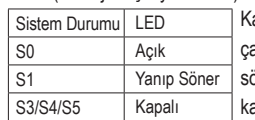

asa ön paneli üzerindeki güç durum göstergesine bağlıdır. Sistem alışırken LED yanar. Sistem S1 uyku konumundayken LED yanıp sönmesini sürdürür. Sistem S3/S4 uyku konumunda ya da (S5) apalıyken LED sönüktür.

• PW (Güç Anahtarı):

Kasa ön paneli üzerindeki güç anahtarına bağlıdır. Güç anahtarını kullanarak sistemin kapanma şeklini yapılandırabilirsiniz (Daha fazla bilgi için Bölüm 2, "BIOS Setup," "Güç Yönetimi Kurulumu" kısmına bakın).

• SPEAK (Hoparlör):

Kasa ön paneli üzerindeki hoparlöre bağlıdır. Sistem bir bip sesi çıkararak sistem başlatma durumunu bildirir. Sistem başlarken herhangi bir sorun algılanmazsa kısa bir bip sesi duyulur. BIOS, bir sorun algılanırsa sorunu göstermek için farklı şekillerde bip sesleri çıkarabilir. Bip kodları hakkında bilgi almak için Bölüm 5, "Sorun Giderme" kısmına bakın.

• HD (Sabit Sürücü Aktivite LED'i):

Kasa ön paneli üzerindeki sabit sürücü işlemine bağlıdır. Sabit sürücünün veri okuma ya da yazması sırasında LED yanar.

• RES (Reset Anahtarı):

Kasa ön paneli üzerindeki reset anahtarına bağlıdır. Bilgisayar donduğunda ve normal başlatmanın başarısız olduğu durumlarda bilgisayarı yeniden başlatmak için reset anahtarına basın.

• NC:

Bağlantı yok

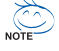

Ön panel tasarımı kasaya göre farklılık gösterebilir. Ön panel modülünde temel olarak güç anahtarı, reset anahtarı, güç LED'i, sabit sürücü işlem LED'i, hoparlör vb. bulunur. Kasa ön panel modülünü bu konnektöre bağlarken, tel ve pin yerleşimlerinin doğru bir şekilde eşleştiğinden emin olun.

#### **11) F\_AUDIO (Ön Panel Ses Konnektörü)**

Ön panel ses konnektörü Intel Yüksek Tanımlı (HD) ve AC'97 ses desteklidir. Kasa ön panel ses modülünü bu konnektöre bağlayabilirsiniz. Modül konnektörü tel yerleşiminin anakart konnektörü pin yerleşimi ile eşleştiğinden emin olun. Modül konnektörü ile anakart konnektörü arasındaki yanlış bir bağlantı, cihazın çalışmasını engelleyecek ya da cihaza hasar verecektir.

1

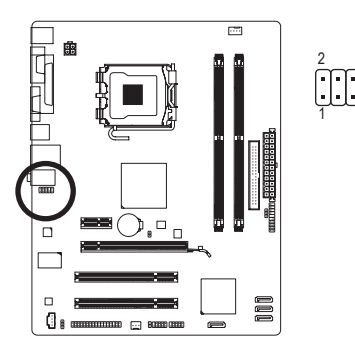

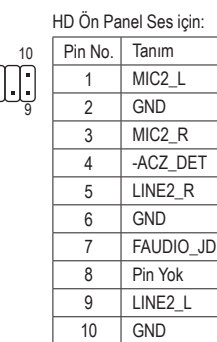

 $R$ 

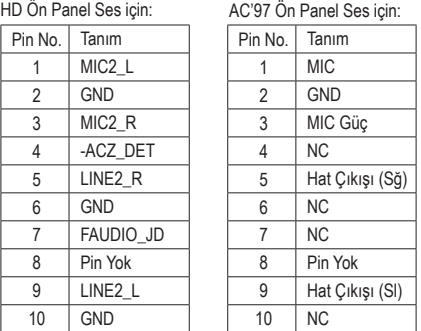

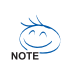

- Ön panel ses konnektörü varsayılan olarak HD ses desteklidir. Kasanızda AC'97 ön panel ses modülü varsa, Bölüm 5, "2/4/5.1-Kanal Ses Yapılandırması" kısmında ses yazılımı yoluyla AC'97 işlevselliğinin nasıl aktif hale getirileceği ile ilgili talimatlara bakın.
- Ses sinyalleri ön ve arka panel ses bağlantılarının her ikisinde de aynı anda bulunacaktır. Arka panel sesini kapatmak isterseniz (sadece HD ön panel ses modülünde desteklenmektedir), Bölüm 5, "2/4/5.1/7.1-Kanal Sesi Yapılandırması" kısmına bakın.
- Bazı kasalarda tek fiş yerine her telde ayrı konnektörü olan bir ön panel ses modülü bulunur. Farklı tel düzenine sahip ön panel ses modülünün bağlantısı hakkında bilgi için lütfen kasa üreticisi ile temasa geçin.

#### **12) CD\_IN (CD Giriş Konnektörü)**

Optik sürücünüzle birlikte gelen ses kablosunu konnektöre bağlayabilirsiniz.

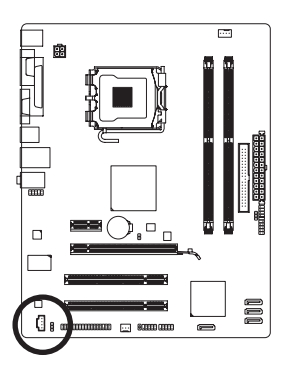

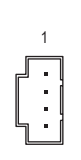

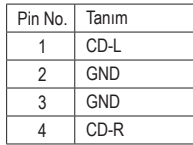

#### **13) SPDIF\_O (S/PDIF Çıkış Bağlantı Noktası)**

Bu başlık dijital S/PDIF Çıkışı destekler. Opsiyonel bir S/PDIF Çıkış kablosuyla, bu başlık, dijital audio in destekleyen bir ses cihazına bağlanabilir. İsteğe bağlı S/PDIF Çıkış kablosunu satın almak için lütfen yerel bayinizle temasa geçin.

1

 $\overline{\Xi}$ 

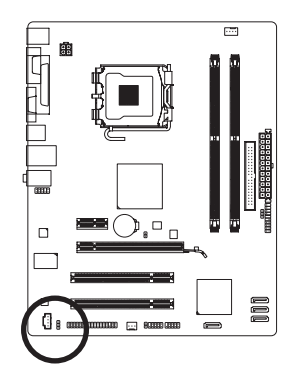

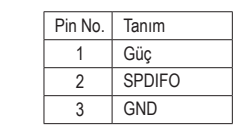

S/PDIF Çıkış kablosundaki Pin 1 (kırmızı kablo), SPDIF\_O başlığının pin 1'iyle eşleşmelidir. Yanlış bir bağlantı, cihazın kullanılamamasına veya hatta hasar görmesine yol açabilir.

#### **14) F\_USB1/F\_USB2 (USB Konnektörleri)**

Konnektörler USB 2.0/1.1 özelliklerine uymaktadır. Her USB konnektörü isteğe bağlı bir USB bağlantı ayağı yoluyla iki USB portuna sahiptir. İsteğe bağlı USB bağlantı ayağı satın almak için lütfen yerel bayinizle temasa geçin.

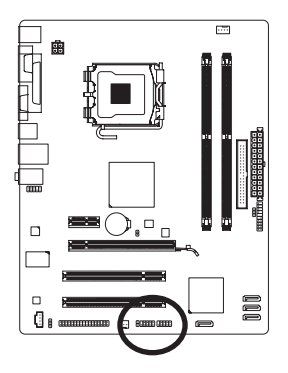

9 2 كىلىلىكا 10 1

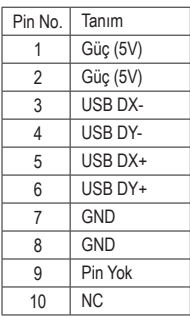

- 
- IEEE 1394 bağlantı ayağı (2x5-pin) kablosunu USB konnektörüne takmayın.
	- USB bağlantı ayağını monte etmeden önce, USB bağlantı ayağına zarar gelmesini önlemek için bilgisayarınızı kapattığınızdan ve güç kablosunu prizden çıkardığınızdan emin olun.

#### **15) CLR\_CMOS (CMOS Ayarları Sıfırlama Atlatıcısı)**

Bu atlatıcıyı CMOS değerlerini (örn. tarih bilgisi ve BIOS yapılandırmaları) sıfırlamak ve fabrika varsayılan CMOS değerlerine dönmek için kullanın. CMOS değerlerini sıfırlamak için, iki pin üzerine atlatıcı (jumper) takarak geçici olarak kısa devre edin ya da tornavida gibi metal bir nesne ile iki pine birkaç saniye süreyle dokunun.

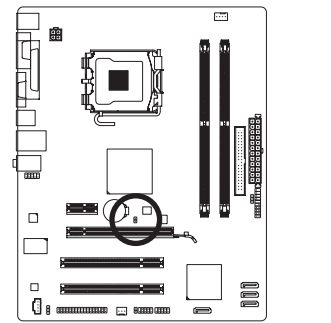

Açık: Normal Kısa: CMOS Değerlerini Sıfırla

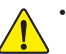

• CMOS değerlerini sıfırlamadan önce her zaman bilgisayarı kapatın ve güç kablosunu prizden çıkarın.

- CMOS değerlerini sıfırladıktan sonra ve bilgisayarı açmadan önce atlatıcıyı çıkardığınızdan emin olun. Bunu yapmadığınız takdirde anakart hasar görebilir.
- Sistem yeniden başlatıldıktan sonra, fabrika varsayılan değerlerini yüklemek için BIOS Setup'a gidin (seçin **Load Optimized Defaults**) ya da BIOS ayarlarını elle yapılandırın (BIOS yapılandırmaları için Bölüm 2, "BIOS Setup" kısmına bakın).

#### **16) CI (Kasa kapağı durum bilgisi)**

Bu anakart, kasa kapağı açıldığını algılayan bir kasa kapı açık algılama özelliğine sahiptir. Bu işlev kasa açık uyarı tasarımına sahip bir kasa gerektirmektedir.

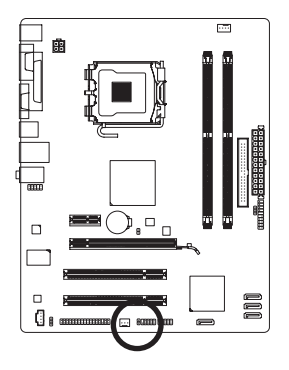

日 1

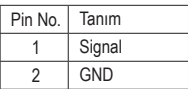

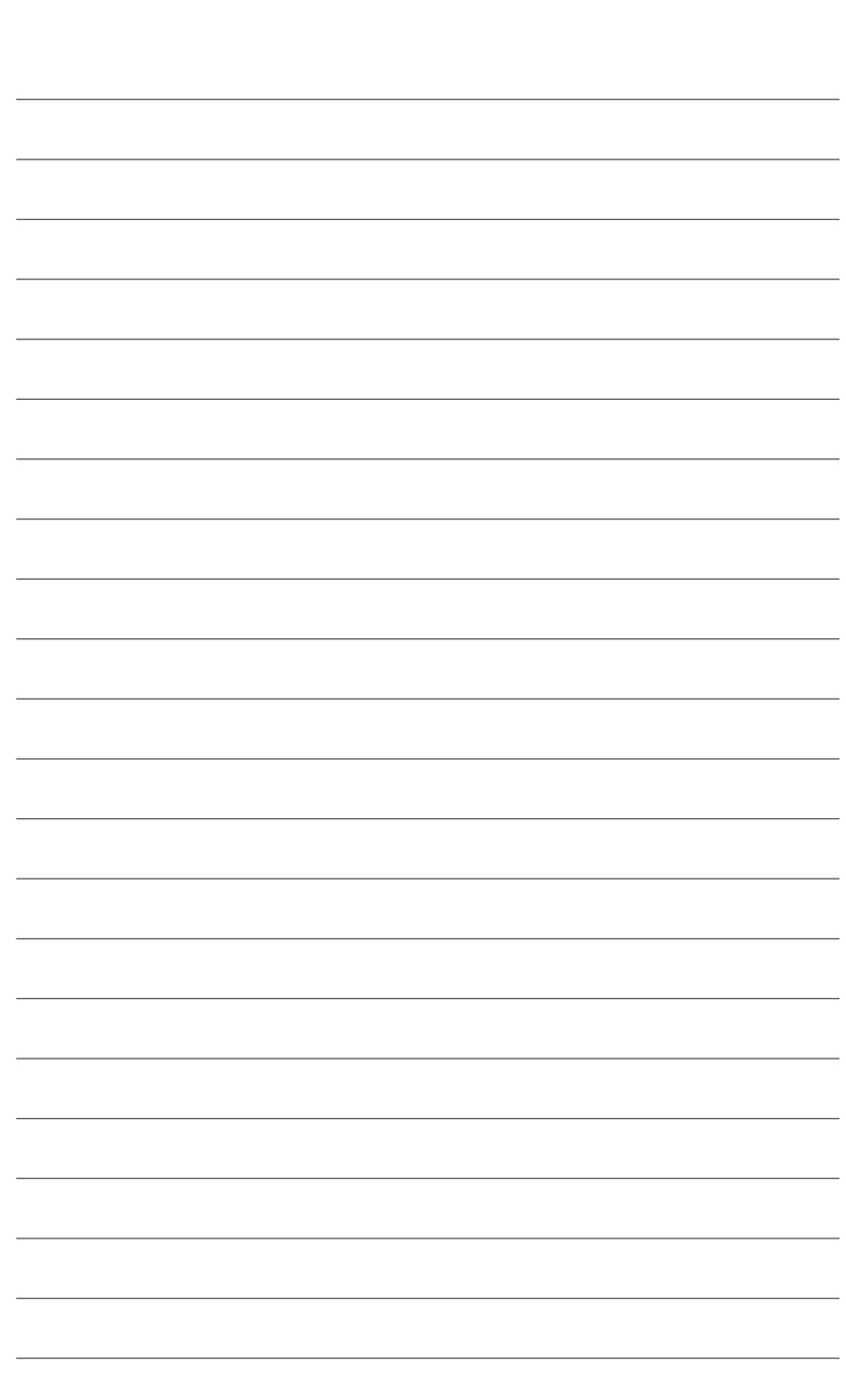

GA-G31M-ES2L/ES2C Anakart - 24 -

 $\vert \vert$ 

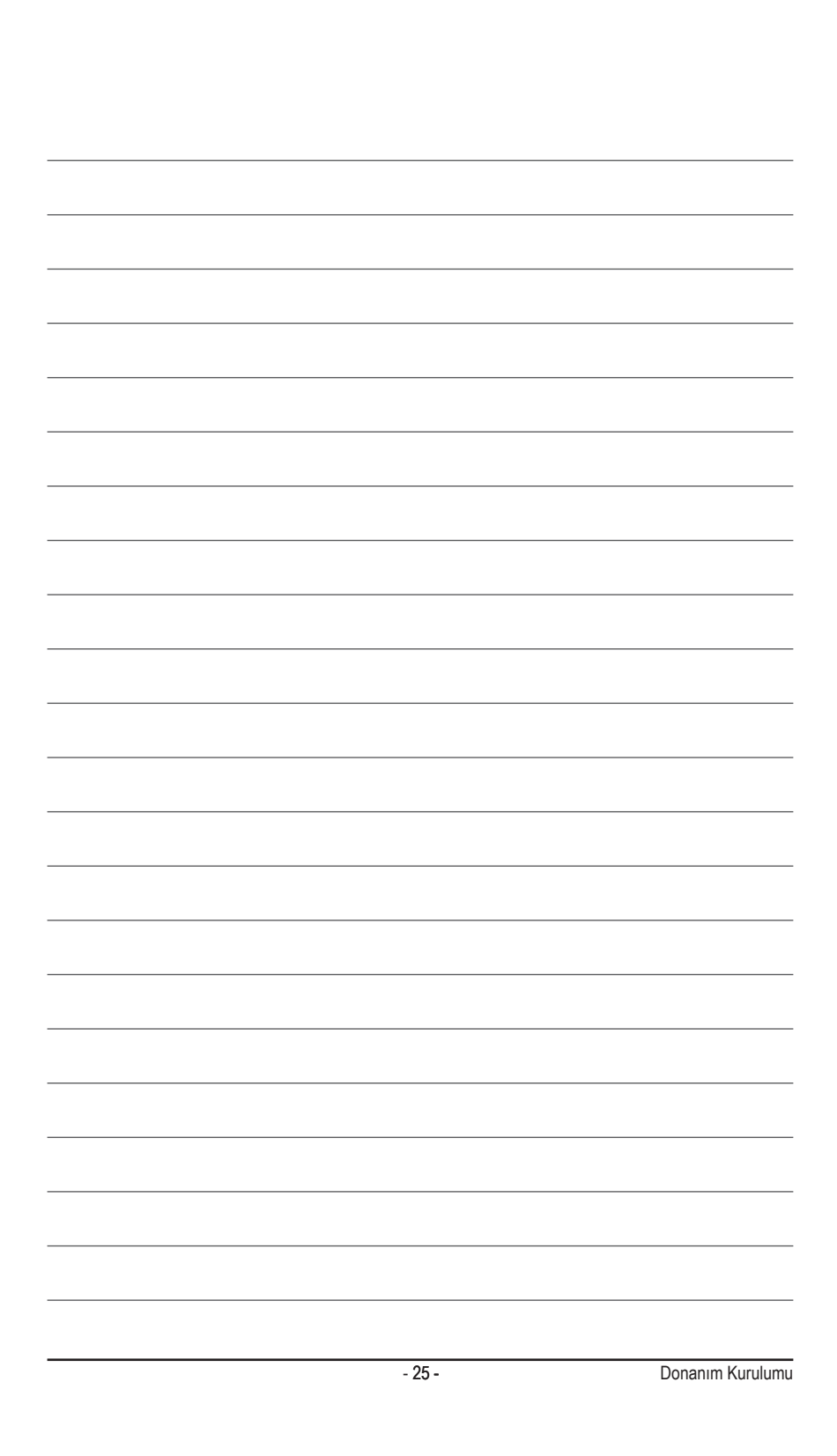